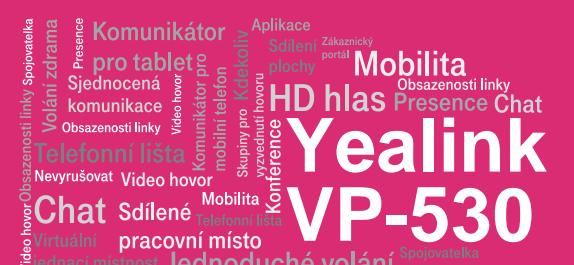

# Než začnete telefon používat

Balíček s IP telefonem, který jste od nás obdrželi obsahuje: IP telefon, napájecí adaptér a kabely. Jeden konec krouceného kabelu připojte do sluchátka. Druhý pak do telefonu do zdířky na levé straně telefonu. Černý ethernetový kabel zapojte do telefonu do zdířky označené internet. Druhý konec zapojte do modemu, routeru nebo switche do zdířky určené pro IP telefony. Pokud switch nepodporuje napájení po ethernetovém kabelu, připojte k telefonu napájecí adapter a zapojte ho do zásuvky. Nyní zkontrolujte displej telefonu. Na displeji by se měl objevit nápis "Welcome initalizing....Please Wait". Až se po několika minutách zobrazí vaše zkrácené telefonní číslo, je vše připraveno a můžete začít telefonovat. Přímo v telefonu jsme pro vás připravili telefonní seznam vaší společnosti. Připravte si nyní údaje získané při předání služby, vaše telefonní číslo a přístupové heslo. Stisknutí programové klávesy vstupte do menu telefonu. K pohybu v menu LCD dotykové obrazovce používejte

### 1. Volání

Zvedněte telefonní sluchátko (nebo stiskněte tlačítko Hlasitý odposlech, zadejte telefonní číslo a volbu potvrďte kontextově závislým tlačítkem Volat (nebo tlačítko #). Hovor ukončíte položením sluchátka, nebo opětovným stiskem tlačítka Hlasitý odposlech.

### 2. Ovládání obecně

Navigační tlačítka slouží k pohybu v menu. Tlačítko OK slouží k potvrzení volby. V telefonu jsou i následující skupiny tlačítek: Programovatelná tlačítka a kontextově závislá tlačítka. Programovatelná tlačítka jsou nastavena takto: Účastnická linka, Firemní adresář, Osobní adresář. Kontextově závislá tlačítka mění svou funkci automaticky podle stavu, ve kterém se telefon nachází. Menu lze procházet navigačními tlačítky, nebo pomocí přímé volby, protože každá volba je očíslována. Dále v návodu budeme mluvit o

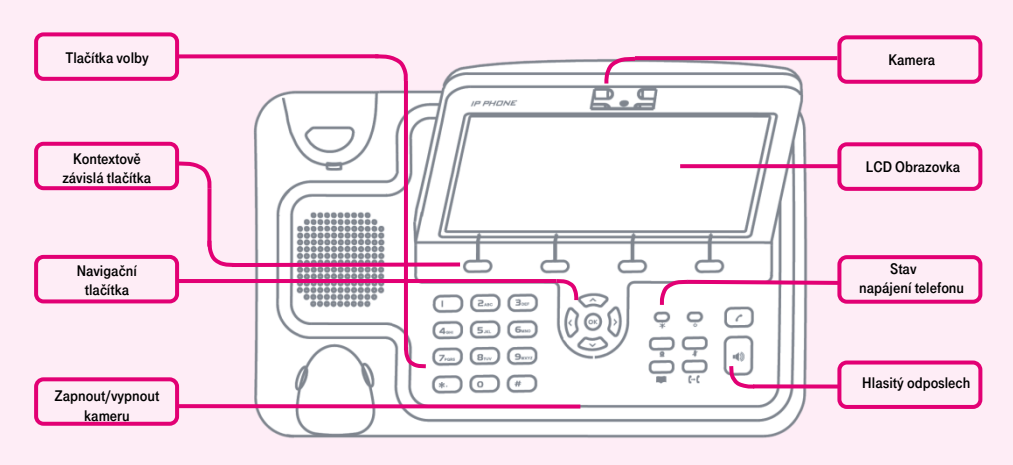

prsty ruky nebo jakýkoliv jiný předmět, kterým telefon nepoškodíte. Vyberte položku "Vlastnosti hovoru" a po té vyberte "BroadSoft adr." Vyberte položku "BroatSoft 1". Vše uložíte stisknutím "Uložit". Stejné heslo a jméno použijte pro přihlášení k portálu hlas.t-mobile.cz. Jméno je vaše telefonní číslo. Zde si službu Virtuální ústředna můžete přizpůsobit svým potřebám. Nápověda pro všechny funkce je k dispozici po kliknutí na tlačítko"Pomoc". Další návody získáte po klinutí "Ke stažení".

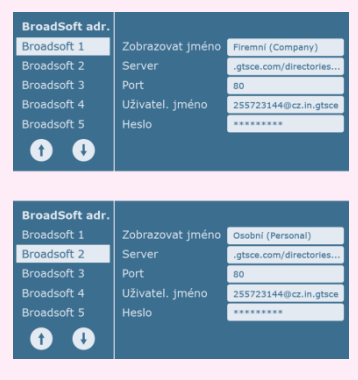

tzv. sekvenci, což znamená vyvolání konfiguračního menu kontextově závislým tlačítkem "Menu" a stisk přímé volby 1-9, potvrzené stiskem tlačítka OK. Tzn.: sekvence Menu-2-4-1 znamená postupný stisk tlačítek MENU, 2, OK, 4, OK, 1, OK. Návrat do výchozího stavu provedete pomocí kontextového tlačítka Zpět- Zpět-Odejít. Kontextové tlačítko Přidržení hovoru – volající slyší hudbu (music on hold).

Kontextové tlačítko Přepojení hovoru – slouží k přepojení hovoru.

Tlačítko MENU – slouží na vstup do konfiguračního menu telefonu.

Tlačítko Opakovaná volba – slouží k opětovnému zavolání na naposledy volané číslo – Redial.

Tlačítko Hlasová schránka spojí Váš telefon s Vaší hlasovou schránkou, nastavení: MENU-4-1.

#### 3. Telefonní seznam

V rámci služby virtuální ústředna se využívají dva telefonní seznam platformy: firemní a osobní. Firemní seznam obsahuje vždy všechny aktivní uživatele společnosti. Osobní adresář si je určen pro soukromé kontakty uživatele. Přidávání, editaci případně mazání položek osobního seznamu provádějte přes portál hlas.t-mobile.cz.

#### 4. Hledání v tel. Seznamu

Stiskněte kontextové tlačítko "Tel. Seznam" "BroadSoft adr." osobní nebo firemní. Pro rychlé vyhledání (dle jména nebo příjmení osoby) zadejte na klávesnici čísla, která odpovídají písmenům, pro každé písmenko mačkejte tlačítko jen jednou. Kombinace písmen odpovídající číslici, kterou je třeba stisknout, najdete na klávesnici telefonu nebo v této tabulce:

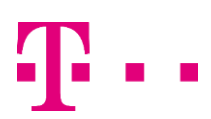

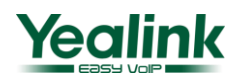

Komunikátor pro tablet s **Mobilita HD hlas Presence Chat** .<br>komunikace wat Video ho **VP-530** ش<br>Mobilita Š **Chat** Sdílené pracovní místo

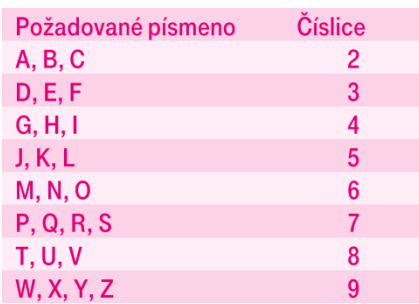

Pozor: Na displeji se při zadávání objevují stisknuté číslice, ale výběr probíhá. Jde o podobný princip, jaký používá prediktivní slovník "T-9", který používáte pro psaní SMS. Výběr záznamů telefonního seznamu se zkracuje na záznamy, které odpovídají zadaným písmenům. Kdykoliv lze šipkami nahoru a dolů procházet seznam a stisknutím OK volat kontakt. Tento princip je zhruba 10 – 15 krát rychlejší než běžné vyhledávání.

### 5. Výpis volání

Tlačítko Historie volání – slouží k opětovnému zavolání na naposledy volané číslo a zobrazení seznamu naposledy volaných čísel – Redial. Nebo stiskněte Menu a následně na obrazovce stiskněte Historie.

# 6. Volba naposledy volaného čísla (Opakovaná volba)

Stiskněte tlačítko Historie volání. Tímto dojde k zobrazení posledních volaných čísel. Stisknutím příslušného kontaktu dojde k jeho vytočení.

# 7. Přepojení hovorů, zaparkování hovoru, konferenční hovory

Přepojení hovoru bez konzultace: Během hovoru stiskněte tlačítko Přesměrovat, vytočte telefonní číslo a stiskněte velké zelené tlačítko v pravém horním rohu.

Přepojení hovoru s konzultací: Během hovoru stiskněte tlačítko Přepojit, vytočte telefonní číslo a volbu potvrďte stisknutím #. S druhým účastníkem lze pohovořit a pak mu přepojíte hovor opětovným stisknutím tlačítka Přepojit a položením svého sluchátka.

Přidržení hovoru: Během hovoru stiskněte tlačítko Podržet. Protější strana bude slyšet hudbu na pozadí nebo ticho (záleží na konfiguraci SIP serveru nebo PBX). Hovor lze obnovit stisknutím tlačítka Obnovit. Konferenční hovor pro 3 účastníky: Zavolejte první osobu. Během hovoru stiskněte tlačítko Konference a tím podržíte aktivní hovor s první osobou, získáte vytáčecí tón. Zavolejte druhého účastníka a začněte s ním mluvit. Sestavení 3 - cestné konference provedete opětovným stisknutím tlačítka Konference. Funkčnost těchto služeb (přepojení hovoru, přidržení hovoru a konference) je závislá na Vašem VoIP poskytovateli!

### 8. Hlasitost sluchátka a hlasitého odposlechu (Hands Free), hlasitost vyzvánění telefonu

Změna hlasitosti sluchátka a hlasitého odposlechu: Zvedněte telefonní sluchátko a pomocí kurzorových tlačítek vlevo a vpravo korigujte hlasitost hovoru ve sluchátku. Hlasitost hovoru přes hlasitý odposlech, nastavíte pomocí kurzorových tlačítek vlevo a vpravo. Toto lze provádět i v průběhu hovoru. Změna hlasitosti vyzvánění telefonu: hlasitost vyzvánění lze měnit pomocí kurzorových tlačítek vlevo a vpravo.

# 9. Čeština v telefonu

Jazykové nastavení telefonu je závislé na nastavení v uživatelském profilu na portálu hlas.t-mobile.cz. Volte v levé liště "Profil", v základním nastavení "Profil" a zvolte požadovaný jazyk ("Czech" nebo "English") a stiskněte OK. Jazyk portálu se změní po novém přihlášení k portálu, jazyk telefonu se změní vypnutí a zapnutí napájení. Nastavení jazyka na portálu hlas.t-mobile.cz má přednost před nastavení z menu telefonu.

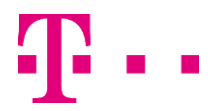

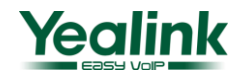